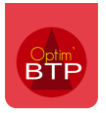

## Création en une seule fois plusieurs prestations de soustraitance à partir de l'étude d'exécution

A partir de l'étude d'exécution, si vous avez plusieurs phases, sous-phases, ouvrages ou lignes d'articles que vous souhaitez sous-traiter, il est possible de générer en une seule fois l'ensemble des prestations.

Une prestation de sous-traitance sera créée par Lot.

## **Paramétrage des éléments devant être sous-traités**

Afin de générer les prestations de façon automatique, vous devez au préalable, passer en revue les phases, sous-phases, ouvrages ou lignes qui doivent faire l'objet d'une sous-traitance.

Pour cela, mettez vous sur chaque ligne concernée, puis dans la partie « Détails » indiquez si ça n'est pas déjà le cas **en « Type » sous-traitance** et précisez le **« Lot »** qui concerne la ligne à sous-traiter, puis validez.

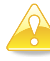

*Le logiciel créera une prestation par Lot dans laquelle seront regroupées l'ensemble des lignes positionnées sur ce lot.*

Pour rappel, la liste des **Lots** se paramètre au même niveau que les **Activités** *(cf FAQ Q000323)*

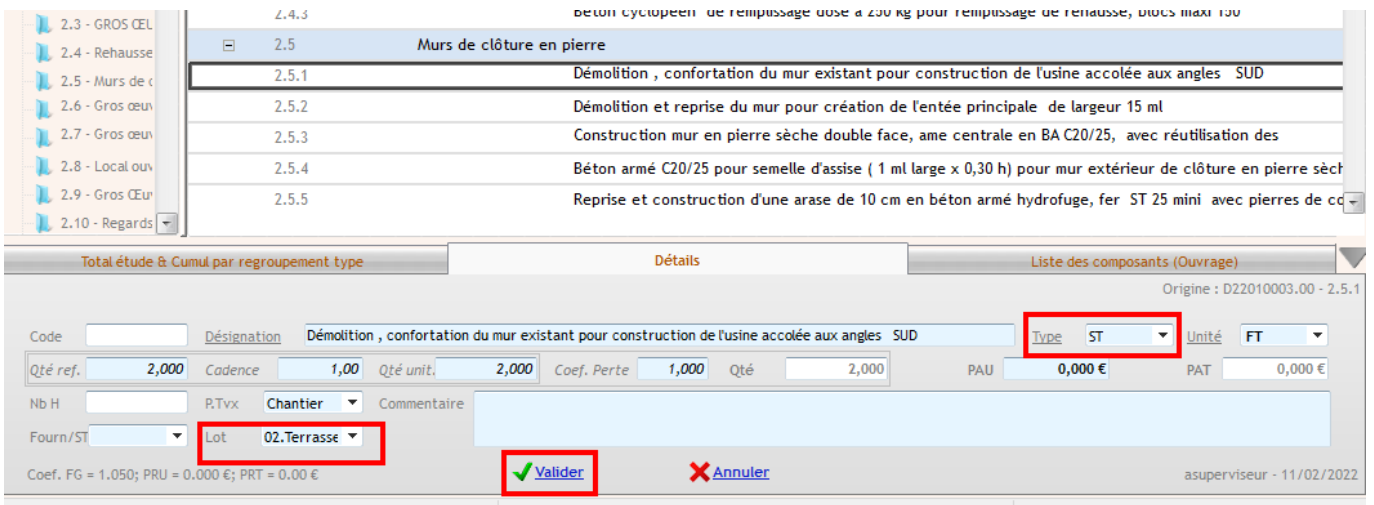

## **Génération en une seule fois des prestations de sous -traitance**

Cliquez sur le bouton en haut à gauche « Générer ST» et sur Oui pour créer en une seule fois toutes les prestations par Lot.

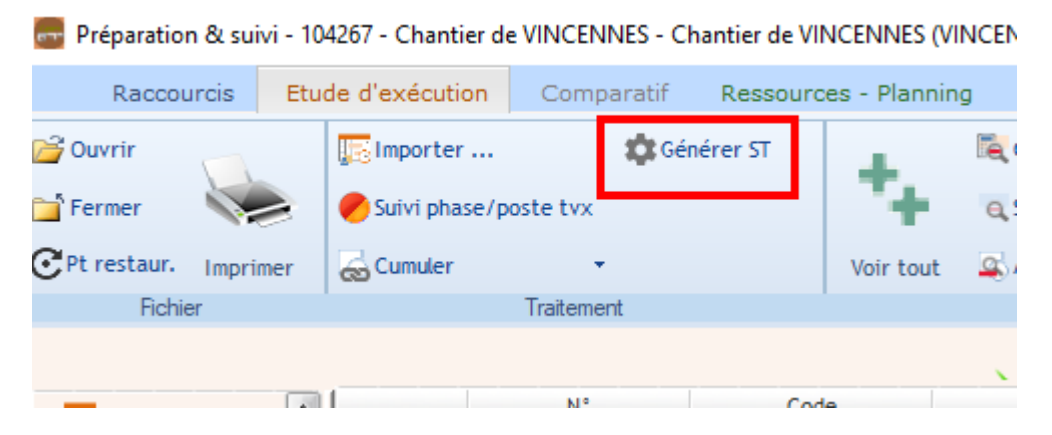

## Optim'BTP

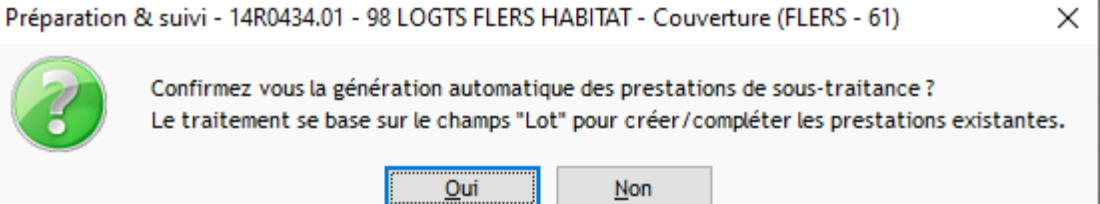